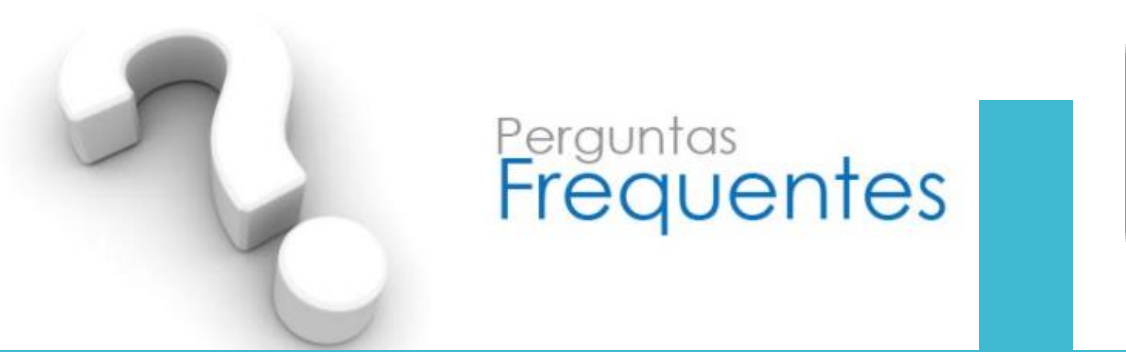

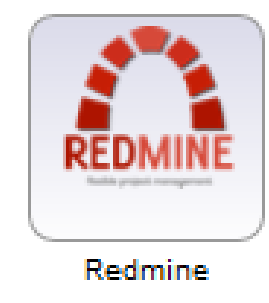

**Onde encontro o sistema Redmine?** O sistema está disponível no Portal Interno na lista de sistemas , logo abaixo das notícias.

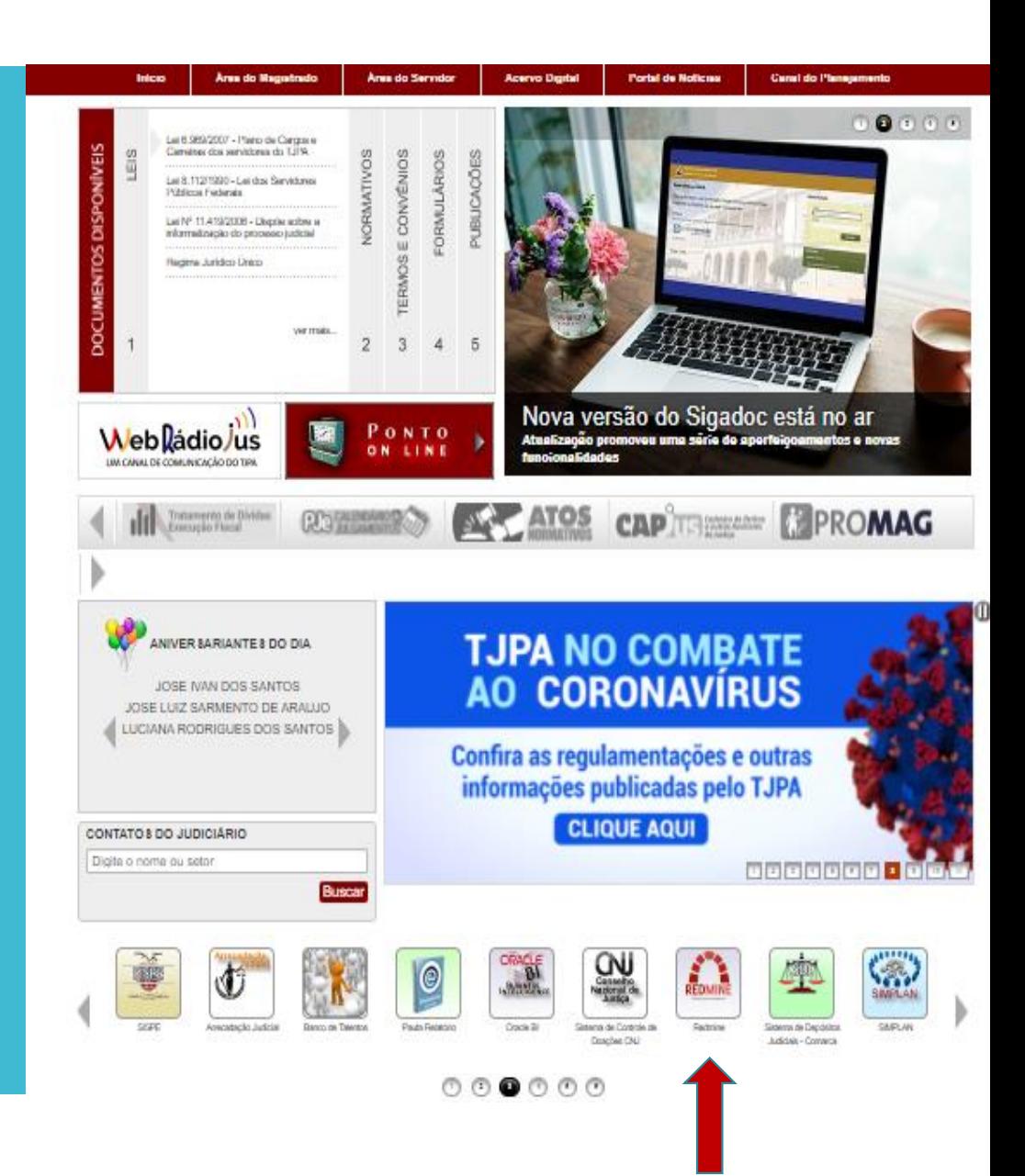

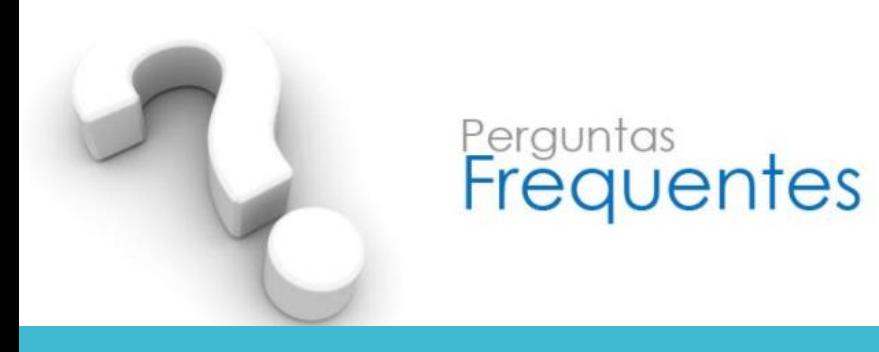

### Também pode ser acessado pelo Portal Externo, na barra dinâmica de acesso a sistemas.

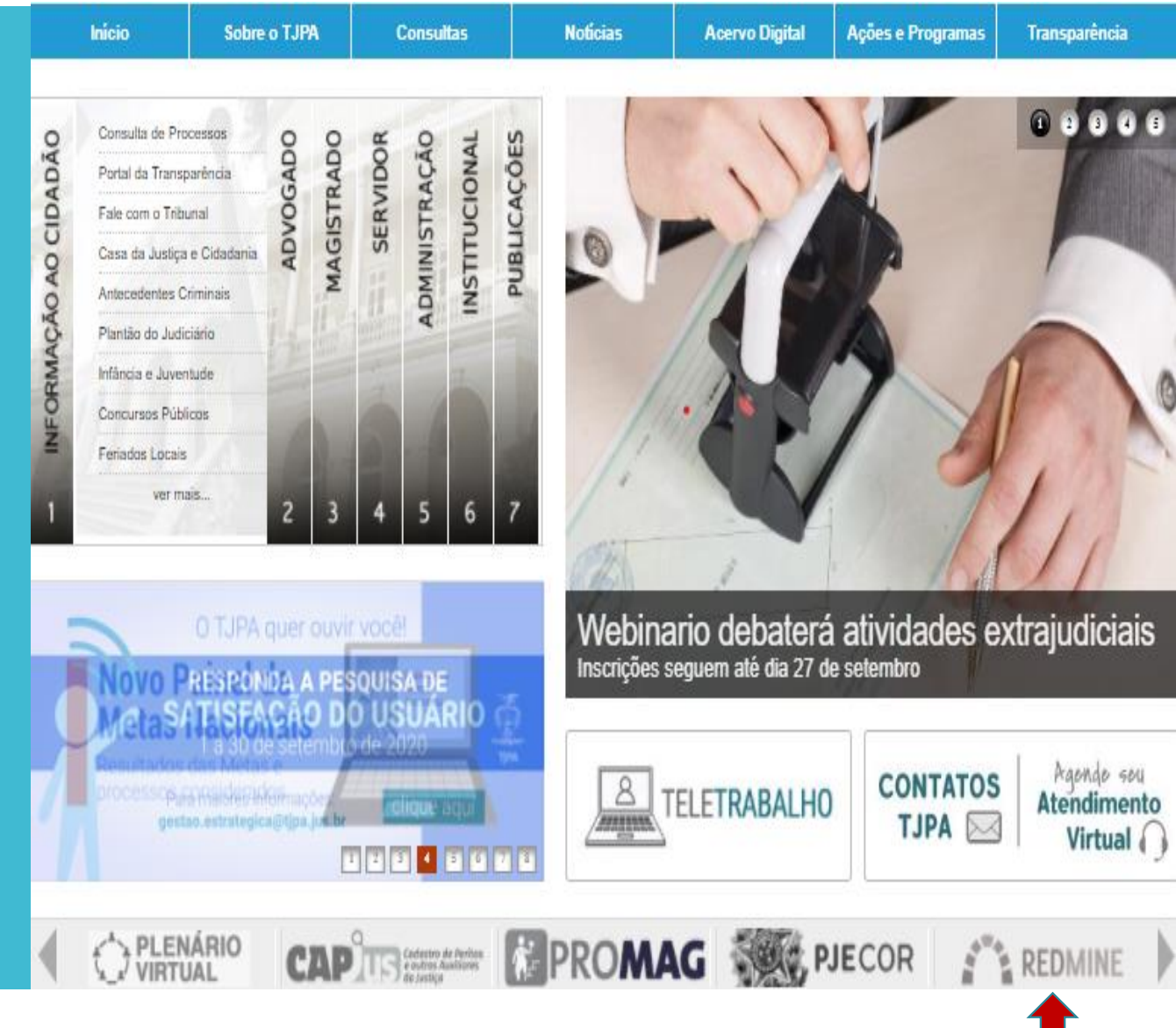

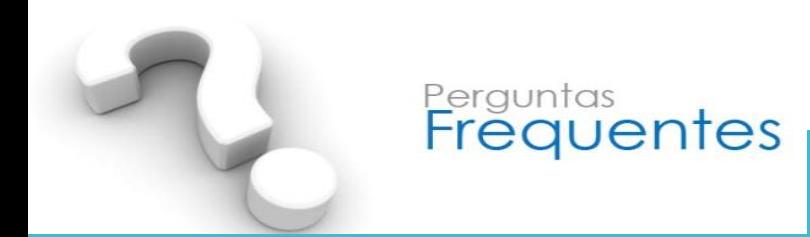

### **1. Como faço para logarno sistema?**

Ao acessar o sistema, na barra superior direita, clique em **Entrar**e digite seu login e senha de rede.

#### **2. Como faço para criar minhas tarefas?**

Na barra superior esquerda, selecione **projetos**, e na árvore de processos, clique naquele ao qual a nova tarefa será inserida. Na barra de menus, vá em **Tarefas**e logo em seguida em **+Nova tarefa** e insira as informações nos campos**.** Ao final, clique no botão **Criar** ou em **Criar e Continuar**, ser você for inserir outra tarefa**.**

### **3. Como faço para atualizar minhas tarefas?**

N a barra superior esquerda, selecione **projetos**, e na árvore de processos, clique naquele ao qual a tarefa será atualizada. Para isso você tem duas opções: clicando em **Ver todas as tarefas** ou clicando em **Tarefas.** Basta selecionar a tarefa que se encontra na coluna **Título** e em seguida clique em **Editar.** Após fazer as atualizações, clique no botão **Enviar** que fica no final da página.

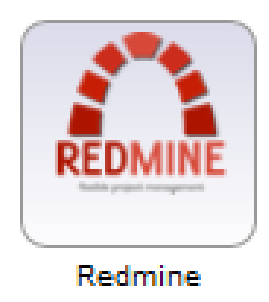

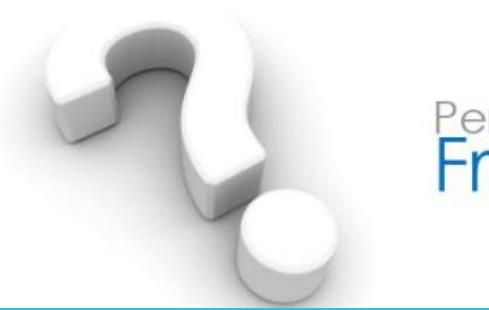

## Perguntas<br>**Frequentes**

**4. O que devo fazer na atualização de uma tarefa?** Após clicar em **Editar,** observe se os campos **Situação, Prioridade, Atribuído Para, Datas de início, prevista e de conclusão** estão preenchidos. A data de conclusão só deverá ser preenchida, quando da conclusão da tarefa.

### **5. Como faço para gerar relatórios?**

Escolha primeiramente se será por setor ou por processo. Após essa definição, clique em **Tarefas**e utilize o filtro para escolha do formato do relatório.

### **6. Como faço para formatar relatórios?**

Defina o tipo de filtragem em **Adicionar filtro** para seleção da principal busca no sistema. Logo em seguida, selecione **Opções**, nela você classificará seu relatório de acordo com o nível de informações que precisar.

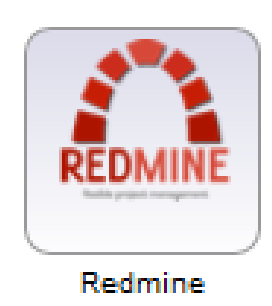

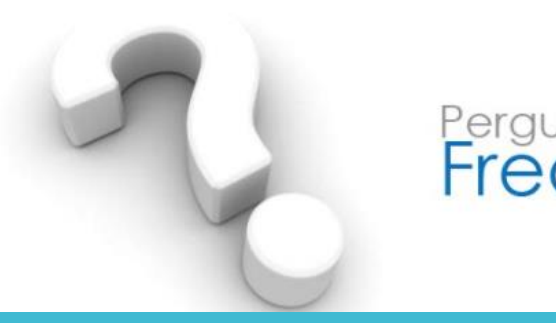

# Perguntas<br>**Frequentes**

### **7. Posso ter uma visão geral das tarefas?**

Sim. N a barra superior esquerda, selecione **projetos** e na barra de menus, clique em **Tarefas.** Abrirá a página com todas as tarefas do setor ao qual você está vinculado. Você pode atribuir filtros, para visualizá-las de acordo com sua necessidade.

Também é possível ter essa visão geral através do menu **Calendário**, que permite visualização das tarefas dentro de períodos mensais. Basta selecionar mês e ano. Nesta opção também é possível atribuir filtros.

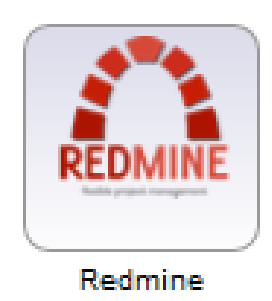